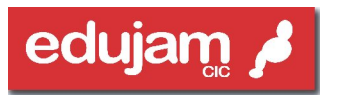

empowering learners as creative producers raises attainment?

# **Parents Guide to edujam**

Index

- 1. Introduction
- 2. What is edujam?
- 3. How is edujam kept secure?
- 4. Training
- 5. An initial pupil group
- 6. How your child logs in for the first time
- 7. Using range of art forms
- 8. First jam
- 9. Responsible reviewing
- 10.Empowering your involvement as a Parent

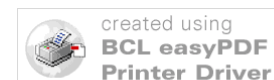

**re** to purchase a license to remove this im-

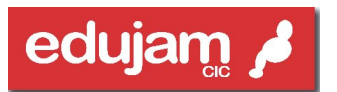

## Introduction

Welcome to edujam's parents guide. This document is designed to give parents a overview of edujam and how it may be used in your child's school. This will enable you to encourage and support your child's learning whilst at home.

**"At-home parental involvement clearly and consistently has significant effects on pupil achievement … which far outweigh other forms of involvement."**

Charles Desforges, 'The Impact of Parental Involvement on Pupil Achievement'

Edujam is a catalyst for improved: Creativity in the curriculum Parental involvement Motivation and ownership of the learning process by each child Personalising learning

It provides a unique opportunity to give pupils real responsibility for their own creative learning and a completely safe environment for them to enjoy and learn to interact responsibly in this way.

## What is edujam?

Imagine a creative studio for each pupil that is totally secure.

Add four different art forms for pupils to choose from, based on their preferred learning style.

Enable links to friends, parents and other schools.

Then empower teachers to provide feedback and assessment online and add public comments in praise of work.

Give children the responsibility of giving feedback to each other's work. Allow them to record their thoughts and feelings about a piece of work and to display it on the school stage. Let them create their own personal profile online and populate it with their creative energy. They can work collaboratively or individually, depending on the activity. Let them enjoy sharing their creativity at home, thereby involving you, the parent and providing a support structure at home for learning.

Edujam puts children at the centre of the learning process. It inspires them to feel full ownership for their work, to be proud of their achievements and to display these to a wide audience.

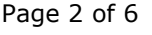

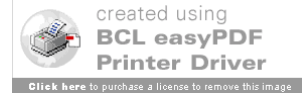

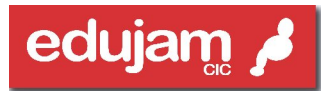

# How is edujam kept secure?

The security of the school online community is maintained because each child has their own unique Jam ID and password.

A personal Jam Studio and the school community stage can only be accessed by pupils in this way. The login process also uses SSL encryption (as used by banks). Pupils need to be clear that they should not give out their password.

Before any of the pupils work, documents, images, audio or video appear on the school stage they have to be approved by a member of teaching staff in your child's school. Only when a pupil's piece of work is approved, can it then be launched onto the school stage and viewable by other pupils.

#### **Online citizenship**

Edujam offers pupils an opportunity to peer review each others work (within their own school community). In the process they are developing online citizenship skills. Review comments are not policed before they are displayed. This reflects a philosophy that you have to give children responsibility to learn to be responsible. However, all pupils reviews are checked by edujam staff each evening and so anything inappropriate is removed from display and the school notified.

In addition to this a member of staff can remove comments from display via their login and pupils are encouraged to let a member of staff know if any unsuitable comment has been made.

#### **Use of data**

Edujam is a community interest company ( a social enterprise) registered in england and wales. Our privacy policy which details our data policy, is openly viewable here http://www.edujam.org/cic/privacy-policy.php

## **Training**

To ensure any school gets off to the best of starts with edujam, onsite training can be facilitated for an initial group of pupils and teachers and often parents can be invited to attend towards the end of this Kick Start day.

# An initial pupil group

It makes sense for a school to choose a small handful of pupils to use edujam for the first time.

Edujam has been used with pupils from year 2, however a small group of year 5 or 6, pupils are more likely to have the ICT skills, which will allow them to focus on the creative work in hand rather than the technology.

Page 3 of 6

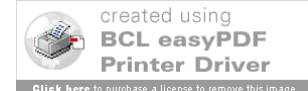

Edujam's simple interface, means that the pupils do quickly take ownership for their own jam studio and very quickly enjoy the opportunity to mentor other pupils to help them get started in their Jam Studios.

#### How your child logs in for the first time

Each pupil's first name and surname (as on the school's admin database) will be set up ready to allow them to log in.

They must then select the "About Me" button and enter their funky Jam User ID and password.

They must then login again with their new Jam User ID and Password, to gain access to their Jam Studio and start adding Jams.

If there are any problems during this stage or in the future, a pupil's class teacher can see what progress any pupil has made and also what Jam User ID and password any pupil has set.

### A Range of Artforms

There are four different art forms for pupils to choose from on edujam. Below you will find the art forms and the types of media file that can be loaded for each one. The use of rich text format files means that the files can be opened in any browser without the need for Microsoft Office or other proprietary software to be installed.

#### **Eduscribe**

A piece of creative writing saved in .doc , .rtf (rich text format) or scanned as a .Jpeg.

A short .MP3 or .WAV audio commentary, or a reading of their work. A thumbnail jpeg picture relating to, or of the work (this is not essential but will help to make the jam stand out on the stage).

#### **Edugallery**

A piece of visual work saved as a jpeg file. A short .MP3 or.WAV audio commentary about their work. A thumbnail jpeg picture relating to, or of the work.

#### **Edusounds**

An MP3 or .WAV sound file of a performance, eg role play, music, singing, or interview.

A short .MP3 or .WAV audio commentary about the performance. A thumbnail jpeg picture if relevant, e.g. a photo of the pupil singing/playing their instrument.

Page 4 of 6

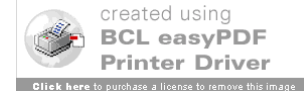

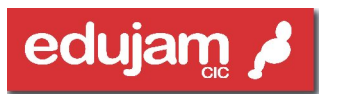

#### **Edutheatre**

An .AVI. WMV .MPEG video file (ideally less than 20mb to minimise loading time – (this will depend on your broadband connection)

.ppt powerpoint files

A short .MP3 or .WAV audio commentary about their work.

A thumbnail jpeg picture.

## First jam

At this point your child will have chosen their ID and password, prepared their profile with a photo or picture and have created a piece of work that they want to put onto edujam.

They can then select their chosen art form (as a New Spark) and begin to upload their Jam.

For each Jam they will be able to add:

- A title
- A short description
- A thumbnail picture for the Jam (if they have one)
- An audio commentary (explaining what inspired them and how they went about it, etc)
- A media file for the creative work.

Their Jam appears to build in front of them, on the same screen, so it is easy for them to see their progress. The pupils will need a bit of patience depending on the file sizes. The thumbnail pic, audio commentary and media file can be added later so a pupil can start a Jam one day and finish it the next. They are a "work in progress" just like in a real studio, until the Jam User is satisfied it is ready to hand in to their class teacher and perhaps launch onto their school stage.

Once the Jam is finished, a pupils chooses their teacher and hands their work in to be assessed. Their class teacher can then login to assess their Jams.

Once approved, a pupil will see their Jam with a flashing amber light, which means that it is ready to be launched onto the school stage and a link sent to any family email.

Alternatively it will have a red light in their Jam Studio and be available for more editing before resending to their class teacher.

As additional reward, there are Jam Star stickers and certificates downloadable from the edujam website. This can be used for recognising pupils' achievements in assemblies.

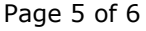

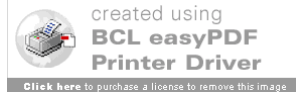

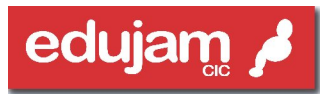

# Responsible reviewing

Part of the social aspect of edujam comes from each pupil's ability to publicly review another pupil's work, once it appears on the school stage. Yet again, this is controllable by the school. What this offers is the opportunity for pupils to start to understand the power of reviewing another's work and the importance of behaving responsibly in this process.

Reviewing can be an option that is withheld until the class teacher is confident that a pupil understands the responsible way to offer feedback. It is a very powerful way to prevent the kind of cyber-bullying that is rife amongst older pupils, by laying the foundation for respecting other people's feelings in an online arena.

#### Empowering your involvement as a Parent

Being more involved in your child's education is something that brings great rewards. Edujam can help strengthen the link between you and your child's school. It provides the opportunity for you and your child to sit down and share what your child is achieving.

Edujam also allows pupils to work at home, either to complete work started at school, or to do a piece of homework, or to simply be inspired to be creative in their own time!

When access to a computer at home isn't an option, parental links are still possible, either in school when children are dropped off and picked up, at parents evenings, or any other location where computers are available, e.g. libraries.

We hope that this guide helps you in support of your child's creative learning during their precious time at school.

We are on hand to help you at any time via our email, support@edujam.org, our website www.edujam.org or via telephone on 01291 673456.

Kind regards

Pebble and the edujam team.

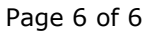

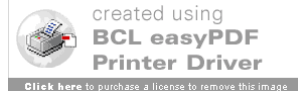